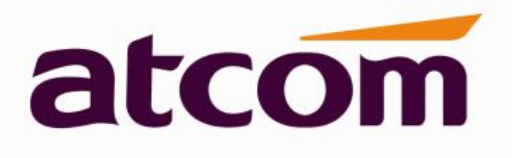

## **ATCOM OpenVPN user manual**

Version: 1.0

2017-06-13

## **Contact ATCOM**

## **atcom**

## **Overview of ATCOM**

ATCOM is the leading VoIP hardware manufacturer in global market. We have been keeping innovating with customer's needs oriented , working with partners to establish a total solution for SMB VoIP with IP phone , IP PBX and Asterisk cards

With over 10 years' experience of R&D, manufacturing and service in network and VoIP filed; mission of creating the biggest value for IP terminals , we commit ourselves in supplying the competitive IP phone and other terminals for IP PBX , soft switch , IMS , NGN providers and carriers; supplying the competitive total VoIP solution for SMB market. We keep improving the customer's experience and creating the bigger value with our reliable products. Until now, our VoIP products have been available in 100+ countries and used by millions of end users.

#### **Contact Sales**

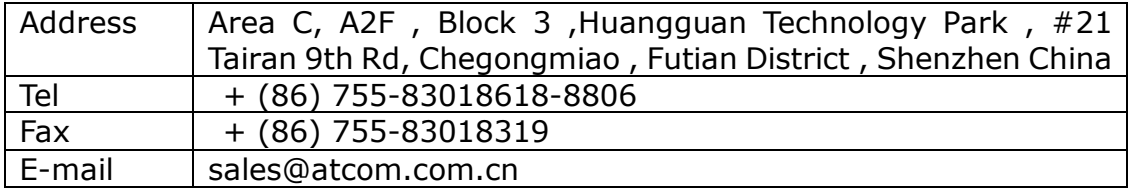

### **Contact Technical Support**

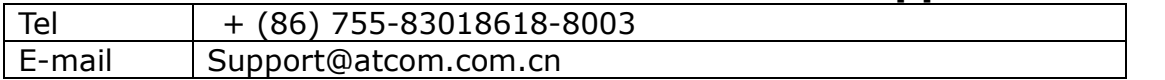

**Website Address**: http://www.atcom.cn/

**Download Center**: http://www.atcom.cn/download.html

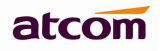

# Content

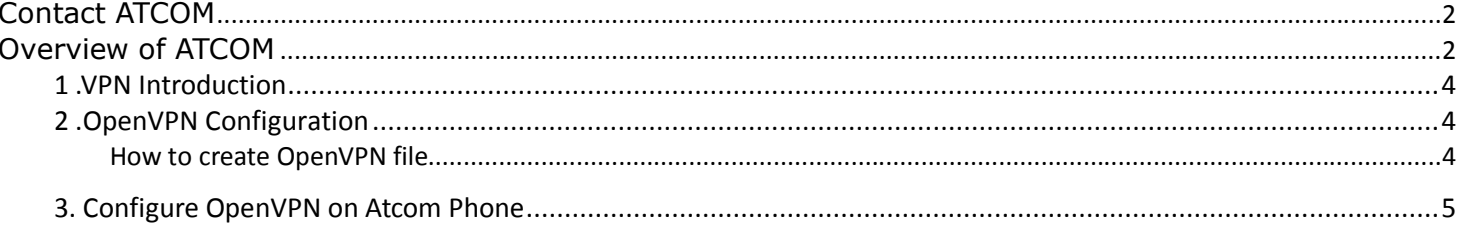

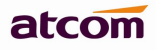

## **1 .VPN Introduction**

VPN means Virtual Private Network is a secured private network connection built on top of public telecommunication infrastructure, such as the Internet.

There are 2 common types of virtual private network, which are remote access VPN and site-tosite VPN. Remote access VPN (connecting an individual device to a network) allows employees to access their company's intranet from home or outside the office, and site-to-site VPN (connecting two networks together) allows employees in geographically separated office to share one cohesive virtual network.

IP phones support SSL VPN, which provides remote-access VPN capabilities through SSL. OpenVPN is a full featured SSL VPN software solution that creates secure connections in remote access facilities, designed to work with the TUN/TAP virtual networking interface. IP phones use OpenVPN to achieve the VPN feature.

## **2 .OpenVPN Configuration**

To use VPN, the compressed package of VPN-related files should be uploaded to the IP phone in advance. The file format of the compressed package must be \*.tar.

The VPN-related files are: certificates (ca.crt and client.crt ), key (client.key) and the configuration file (vpn.cnf) of the VPN client.

#### **How to create OpenVPN file**

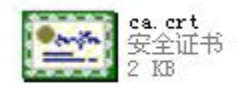

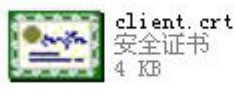

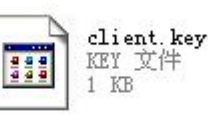

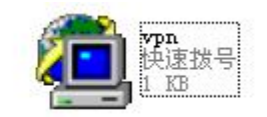

#### **For example:**

- 1. Move the server generate files ca.crt, client.crt and client.key copy to the C:/Program Files/OpenVPN/config
- 2. Build vpn.cnf file and move to the C:/Program Files/OpenVPN/config

 client  $dev$  tun  $#$ it is same as before server.conf configuration proto udp #it is same as before server.conf configuration remote x.x.x.x 1194 //Your server IP address, and the port is also same as before server.conf. resolv-retry infinite nobind persist-key persist-tun ca ca.crt cert client1.crt key client1.key ns-cert-type server comp-lzo verb 3

3. Compress the config file by as below command: tar -cvf client.tar \*

Note: Atcom OpenVPN just support all the VPN config under the one file then pack it.

## **3. Configure OpenVPN on Atcom Phone**

#### **Via the phone webpage:**

Please go to 'Network-> Advanced-> VPN' , and choose 'Enable', then Upload the OpenVPN file, please check as below screenshot.

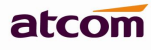

#### **atcom ATCOM OpenVPN VPN**  $\bullet$ Enable Active  $\overline{\mathbf{v}}$ 选择文件 未选择任何文件 Upload OpenVPN Config Import Confirm Cancel

After choose 'Confirm' button, the OpenVPN would effective.

#### **Via the phone LCD menu:**

Please press the menu button, and go to 'Setting-> Advanced settings', input the admin password, then choose 'Network-> VPN'. It can support enable or disable OpenVPN feature.